# **Somaiya Vidyavihar**

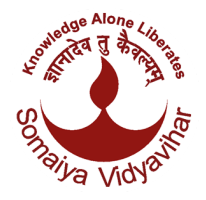

Information Technology And Services

## **What is SVVNetID?**

Once you join to the campus, you will get the somaiya email id. The SVVNetID is actually the first part of the email id.

Ex. Somaiya email id - [example@somaiya.edu](mailto:example@somaiya.edu) SVVNetID - example

The Somaiya Vidyavihar provides faculty, staff, and students a variety of computing resources and online services. A SVVNetID (an account name that identifies you as a member of the Somaiya Vidyavihar community) and password is required to access most of these services (OPAC access, Access to SVV campus computer / laptop and Access to SVV AD Portal, to apply for Railway Travel concession , Internet access both Wired & Wi-Fi for some colleges).

#### **How to get your SVVNetID?**

SVVNetID will be created automatically. Your SVVNetID and password is supplied to you on your Somaiya Email ID and Personal Mobile. Your access to specific online services is determined by your eligibility and authority.

A portal to manage the SVVNetID account is [myaccount.somaiya.edu](https://myaccount.somaiya.edu/) , by logging into, members of the SVV community can manage personal information that is displayed in the SVV Database like mobile phone number, personal email id, change the password for SVV services, and reset forgot password and many more.

## **Portal features**

- You can reset the password in case you Forgot SVVNetID Password. System will reset and send a new password on your Somaiya email id and sms on your mobile.
- Edit profile: You can change your personal email id and mobile no, which are used to communicate reset password, forgot password and so on.
- SVVNetID password change: Once you logon to this portal you can change your SVVNetIDpassword.
- Reset Somaiya Email ID password: You can also reset the password for your Somaiya email account. System will reset and send a new password on your personal email id and sms on your mobile.

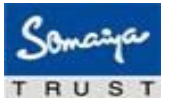

**Somaiya Vidyavihar**

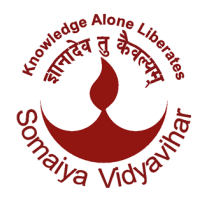

Information Technology And Services

### **What is Somaiya Email id:**

Somaiya Email id is an Email id given by Somaiya Institute to all Students, Staff and Faculties. For Students, it is a lifetime email id.

Link for Accessing Somaiya Email id is [mail.somaiya.edu](http://mail.somaiya.edu/)

#### **How to get the Somaiya Email ID?**

If anyone don't know their Somaiya email id, then they can contact the Google Apps Coordinator of the respective institute to get there Somaiya email id & password.

Every Gapps coordinator have rights to reset password for somaiya email id with students Member id(which is there in your RFID Card)

Somaiya members can also Reset Somaiya Email ID password through SVV NETID portal by path:

[myaccount.somaiya.edu](https://myaccount.somaiya.edu/)

Once the password is reset, the system will send a new password on your personal email id and sms on your mobile.

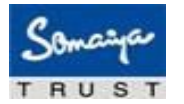